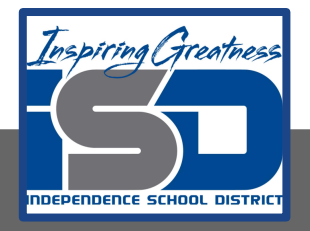

# **Art Virtual Learning 11th-12th /AP Studio Art Sustained Investigation Art Work**

**May 15, 2020**

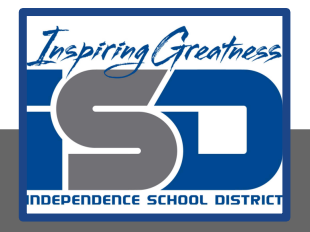

# 11<sup>th</sup>-12<sup>th</sup>/AP Studio Art Lesson: May 15

## **Objective/Learning Target:**

Work on creating art in YOUR sustained investigation, whether by sticking to the plan you had in place for showing growth/story line **or** adapting to a new idea. Make sure you are showing your skill set in what ever material you are working with and the composition is solid. Follow the same criteria as you normally would on the score guides for each final piece produced. **And start uploading your images to apstudio.ets.org!** 

**Objective**: Work on creating art in YOUR sustained investigation, whether by sticking to the plan you had in place for showing growth/story line **or** adapting to a new idea. Make sure you are showing your skill set in what ever material you are working with and the composition is solid. Follow the same criteria as you normally would on the score guides for each final piece produced.

**Bell Ringer: Friday**- Post a photo into our google chat group of your progress if you are looking for feedback. Those offering feedback, please use the person's name you are commenting on so they can follow the thread.

#### **Activities:**

**Task #1:** Continue to work on YOUR sustained investigation whether it is in the same path you had before online school or if it has changed in a new direction due to the circumstances you now find yourself. Work 30-45 min daily.

**Task #2:** If you posted to the share AP studio art critique google slide, have you responded to any comments? Have you written comments to others? \*\*\*Link to share slide is posted in the stream in your google classroom. All classes are welcome to critique other students work as long as it's constructive, as practiced in class critiques.

**Task #3:** Continue to post all completed work to [AP Studio Art digital submission site](https://apstudio.ets.org/apstudioart/)

**\*\* I check the site weekly to see who is uploading their images.** 

**With the new revised submission you need to upload at minimum 10 sustained investigation images (they have kept all 15 slides in the site-just use at least 10 of them) And decide on your 3 best art pieces for selected works.** 

**When it asks for your Process, it can include; you saying you did sketches, digital mind map, you got inspiration from\_\_\_\_\_\_\_\_, how did you begin to**  how you ended up with the piece submitted, I utilized **relate to my work.** 

**When it asks for Materials**, make sure you include all the art mediums used in the creation of the particular piece.

**Sizing:** This can be approximate of the finished piece, digital work it is the size of the printed work.

## **Supplemental Resources for Week May 11-15**

- 1. If you find you need student help for a specific situation while uploading, click on link below and then click on your specific problem.
- 2. [Student Help AP studio submission](https://apstudio.ets.org/apstudioart/document/HelpTextStudent.htm)

[How to upload your images to digital submission site.](https://www.youtube.com/watch?fbclid=IwAR3XTCB32D1NGPl3W-YSQjUfifCnUy1hWJ8Xxt0aaV46WdD-gToUera7pxg&index=10&list=PLoGgviqq4845m2Svz93jITSTAU5yt1QuW&v=iACs1va7Bf4&app=desktop)

### **If unable to click on site or don't have lots of time see this screen shot:**

## **Technical recommendations:**

If using a desktop, the Recommended Browsers and Versions are

> Firefox v. 41, Google Chrome v. 45, Safari 8 or below.

•At this time, we believe that Internet **Explorer** may cause **image distortion** in the uploading process.

•All portfolios will be viewed by the College Board Readers using the Chrome browser.

•All images must be submitted in JPEG format (file name followed by the extension .jpg) and RGB color mode.

. We recommend uploading files that are 72 pixels-per-inch (ppi) because a higher resolution does not add clarity to images that are being viewed on a computer screen. . We recommend that you keep copies of your original images.

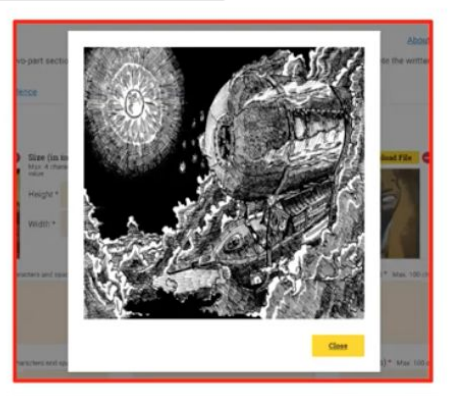

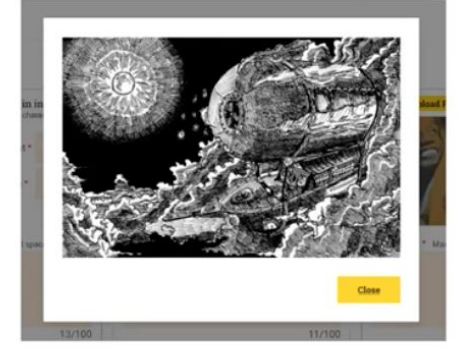

2. If you need help sizing your images for upload, you may email them to me and I will run them through Photoshop and email them back to you. **IMAGES NEED TO BE AS STRAIGHT AS POSSIBLE AND FILL THE BOX.** 

For those students taking the class and exam next year, you may start on your summer assignments:

[2D Design NON digital](https://drive.google.com/file/d/1bt6olQYviEwwt7Ld7QppHD_esGkSUM3-/view?usp=sharing)

**[Drawing](https://drive.google.com/file/d/1hnQVDkGdAT0LKVjL_bE9-zs0_hSbPcNR/view?usp=sharing)** 

[Photography/graphic design](https://drive.google.com/file/d/1yEikUwkN6tJt9taeEYwNVdOfebyEFh2n/view?usp=sharing)

Email me if you prefer I email a category to you.